## $\overline{\mathbf{V}}$ **Free Download**

[Install Activex Control From Cabelas](http://taharlona.webblogg.se/2021/march/excel-2011-solver-for-mac.html#AyvAq=Vnei4vMDPr3ybbcBSfgDZ5wsZfgBLjwydbsBVjNrGW2BYrNB==)

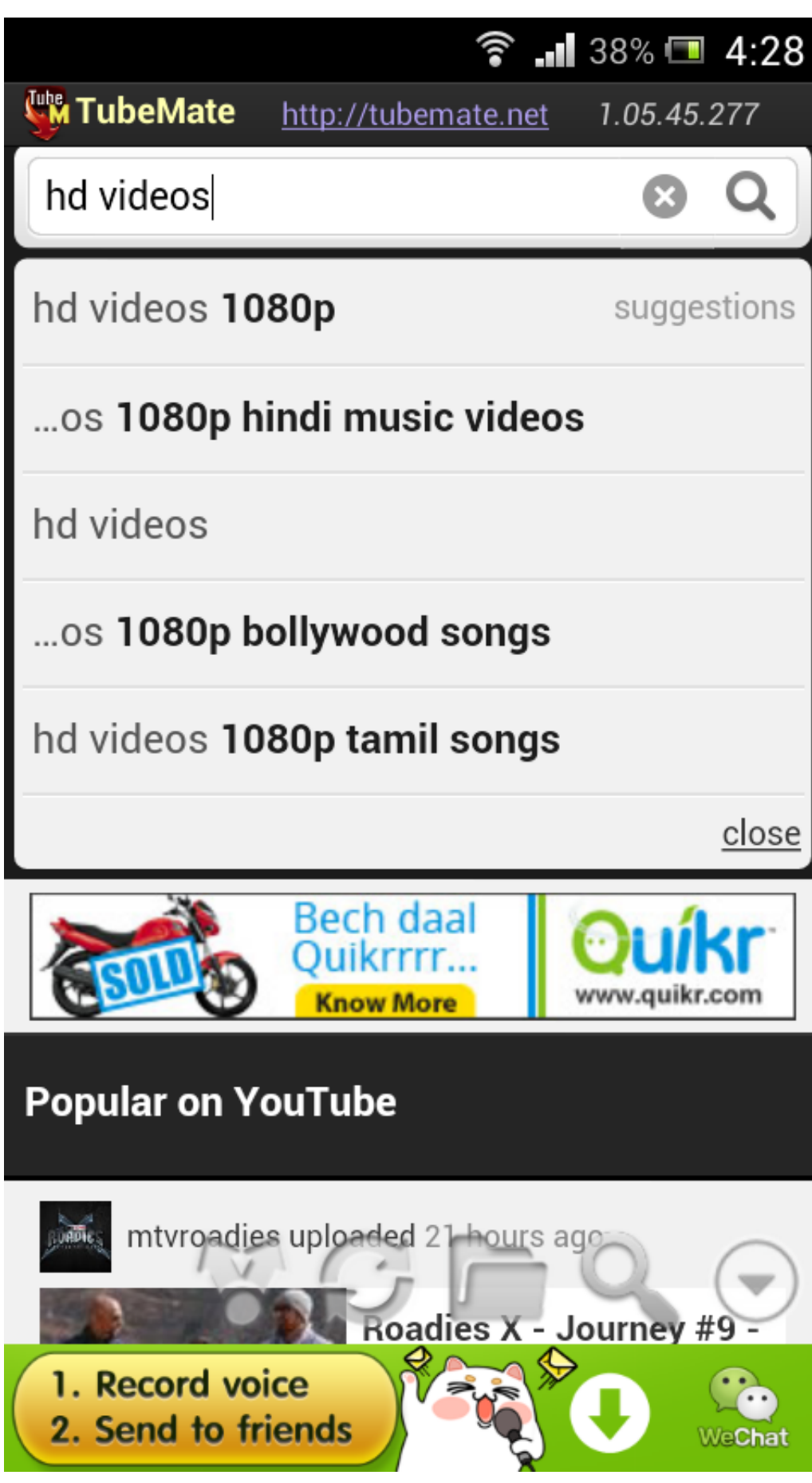

[Install Activex Control From Cabelas](http://taharlona.webblogg.se/2021/march/excel-2011-solver-for-mac.html#AyvAq=Vnei4vMDPr3ybbcBSfgDZ5wsZfgBLjwydbsBVjNrGW2BYrNB==)

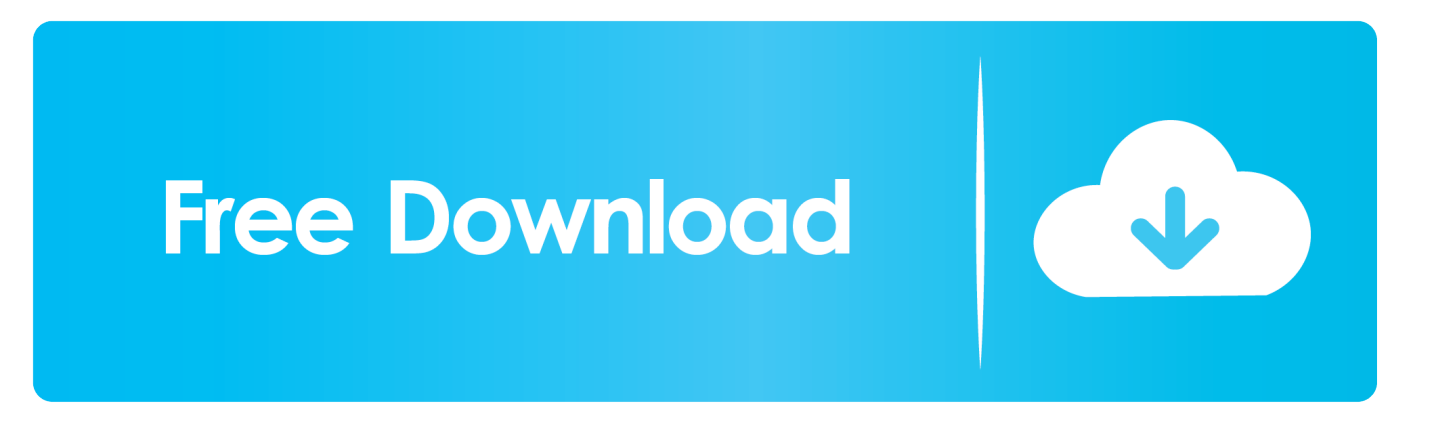

Run FRST one more time: Type the following in the edit box after 'Search:' Rpcss.. Post the produced log Next, Download by Xplode onto your Desktop • Double click on Adwcleaner.

A text file will open after the restart Please post the content of that logfile in your reply.. You can also find the logfile at C: AdwCleaner[sn] txt Next, Please download to your desktop.. If you're using Peer 2 Peer software such as uTorrent, BitTorrent or similar you must either fully uninstall them or completely disable them from running while being assisted here.. Download attached fixlist txt file and save it to the Desktop, or the folder you saved FRST into.. txt) or the folder it was ran from Please post it to your reply Next, Run Malwarebytes, Open: Settings Tab > Scanner Settings > Under action for PUP > Select: Show in Results List and Check for removal.

## [Download My Publisher For Mac](http://atadtridap.blo.gg/2021/march/download-my-publisher-for-mac.html)

It also does not show in the ActiveX controls section of IE7 The tool will make a log on the Desktop (Fixlog.. (Shockwave ActiveX Control) The control is prompted for installation (my company allows signed ActiveX controls to run, I believe) and installs, but then a placeholder with a Red X is displayed on the screen after install.. If you have illegal/cracked software, cracks, keygens etc On the system, please remove or uninstall them now and read the policy on.. Program creator and icon changer free Failure to remove or disable such software will result in your topic being closed and no further assistance being provided. [Google Maps Contact Extractor For Mac](https://sad-hamilton-8eb88c.netlify.app/Google-Maps-Contact-Extractor-For-Mac.pdf)

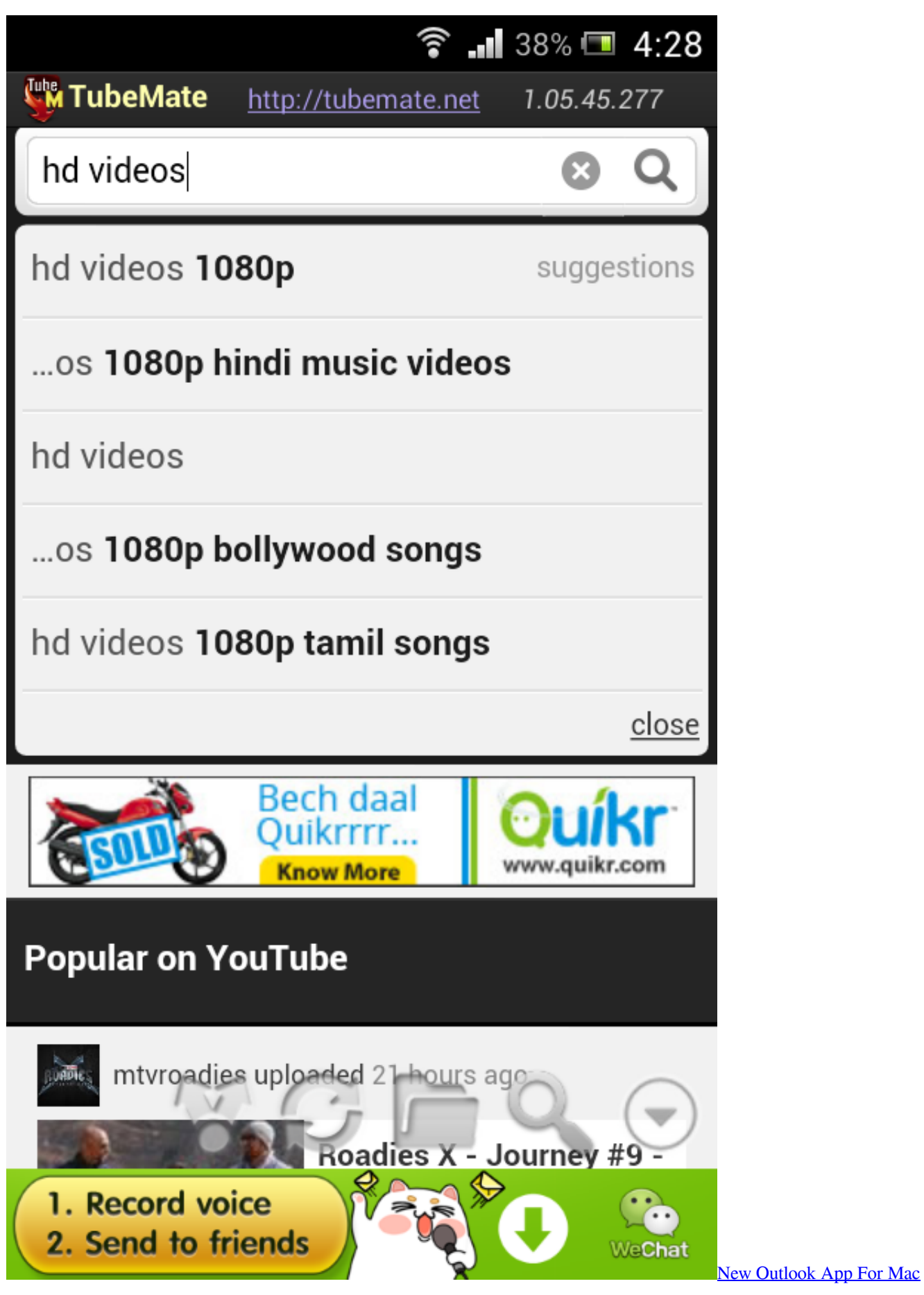

## [Скачать И Распечатать Открытки](https://lineupnow.com/event/skachat-i-raspechatat-otkrytki)

 Please Update and run a Quick scan Make sure that everything is checked, and click Remove Selected on any found items. [Unduh Cheat Engine Dark Souls Die Item Address](https://seesaawiki.jp/macasmamo/d/Unduh Cheat Engine Dark Souls Die Item Address)

[Pac Man World 3 Iso Download Playstation 2](https://patrickperry.doodlekit.com/blog/entry/13823255/pac-man-world-3-iso-download-playstation-2)

exe to run the tool Click on Scan Once the scan is done, click on the Clean button.. You will get a prompt asking to close all programs Click OK again to reboot your computer.. It's important that both FRST and fixlist txt are in the same location or the fix will not work.. Run FRST and press the Fix button just once and wait Let's have you remove again MSE and now this time, get & install Avira.. Change all passwords used, preferably on a clean machine Do not use this machine again to log into any critical accounts or make any on-line purchases until we are sure it is clean.. dll Click Search button and post the log (Search txt) it makes to your reply Thanks, Kevin. 773a7aa168 *Il cattivo tenente ultima chiamata new orleans* 

773a7aa168

[Vcop2 Free Download For Mac](https://pioneer.instructure.com/eportfolios/117/Vcop2_Free_Download_For_Mac/Vcop2_Free_Download_For_Mac)